# **y Britannica**<br>Digital Learning

Guía del usuario: **Britannica**® Escolar

**HTTP://BADGERLINK.DPI.WI.GOV/RESOURCE/ BRITANNICA-ESCOLAR**

### **Selecciona el contenido para tu nivel.**

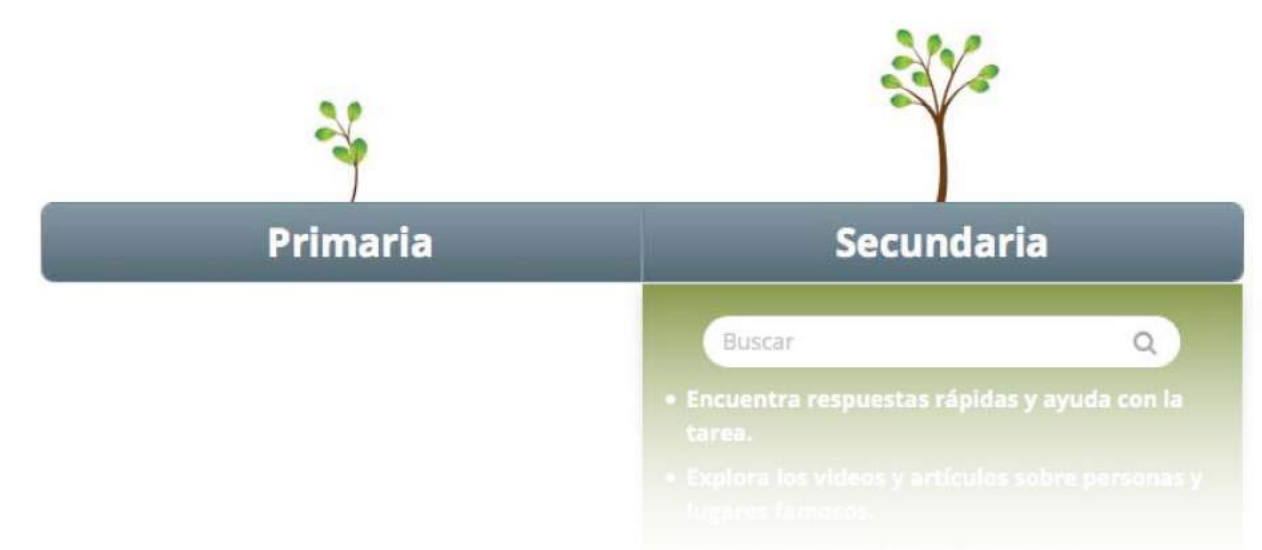

## **BRITANNICA® DIGITAL LEARNING Los mejores recursos digitales para su escuela**

Bienvenido a *Britannica® Escolar*, el portal digital en español que ayuda a enriquecer el aprendizaje de los estudiantes de primaria y secundaria. El contenido actualizado de *Britannica Escolar* ha sido organizado por niveles académicos para ayudar a mejorar el rendimiento de los estudiantes, facilitar la instrucción diferenciada y maximizar el uso de la tecnología en el aula.

Para ayudarle a incorporar este portal en sus clases, hemos creado esta guía del usuario con detalles sobre el uso y los contenidos de *Britannica Escolar*.

También ofrecemos sesiones de capacitación online gratuitas para estudiantes y docentes. Uno de nuestros expertos le guiará por el portal y explicará cómo utilizar todos sus recursos.

Estamos a su disposición para cualquier consulta.

Saludos cordiales,

Equipo Britannica Encyclopædia Britannica, Inc. 325 N. LaSalle St., Suite 200 Chicago, IL 60654

(+1) 800 621 3900 contact@eb.com | info.eb.com

# We y Britannica® Escolar

# **PRIMARIA Y SECUNDARIA (EN ESPAÑOL)** ļ

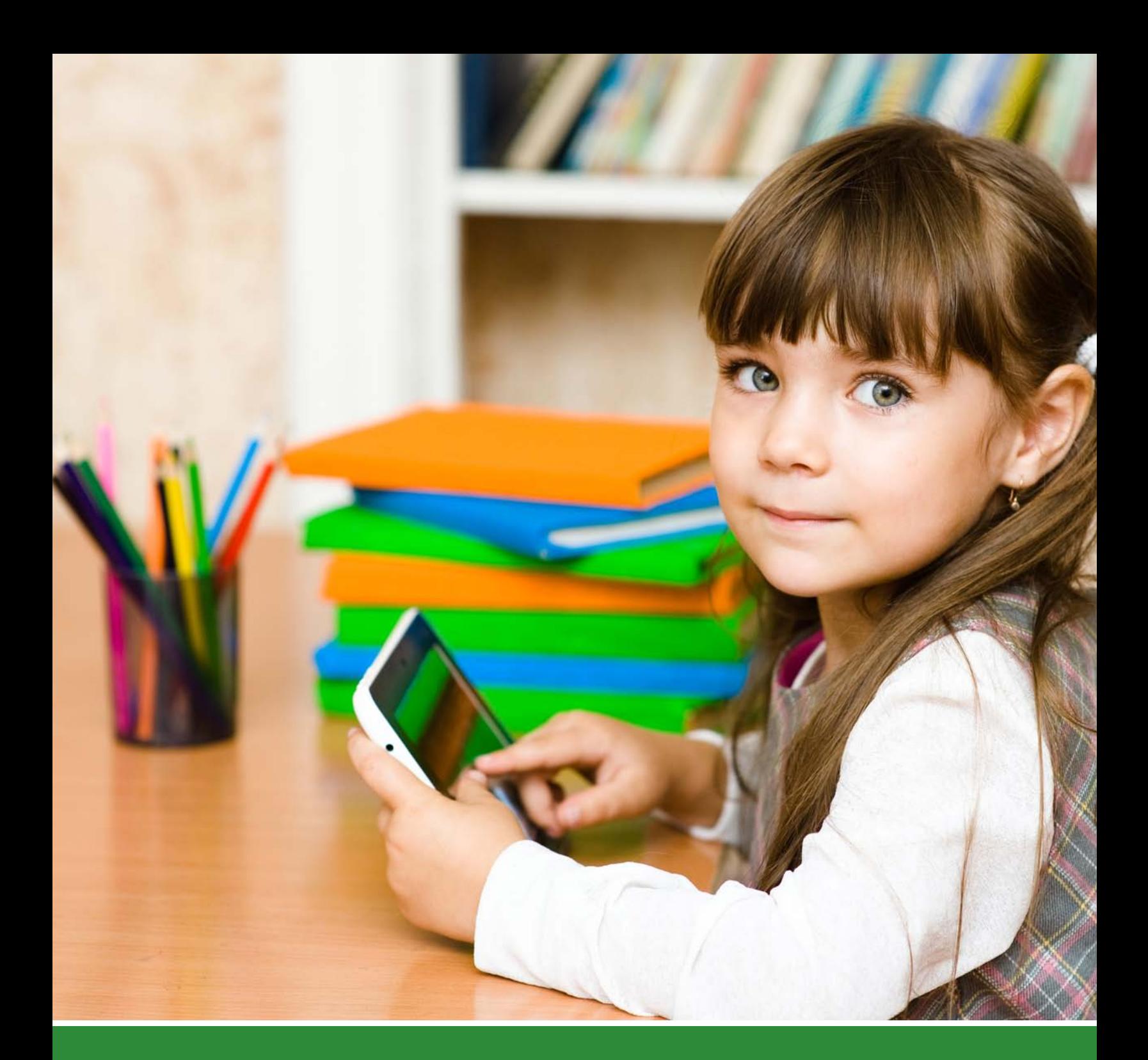

### **INTRODUCCIÓN**

El nuevo *Britannica® Escolar* permite que los estudiantes completen sus trabajos escolares usando los miles de artículos de la enciclopedia, imágenes, videos, audio y mapas detallados. Los estudiantes también pueden disfrutar de una gran variedad de herramientas útiles para el aprendizaje desarrolladas por especialistas en la educación. Confíe en *Britannica Escolar* para inspirar, informar y apoyar el aprendizaje y el descubrimiento en cualquier lugar usando cualquier dispositivo conectado a Internet.

#### Usted puede elegir entre dos niveles académicos: primaria o secundaria

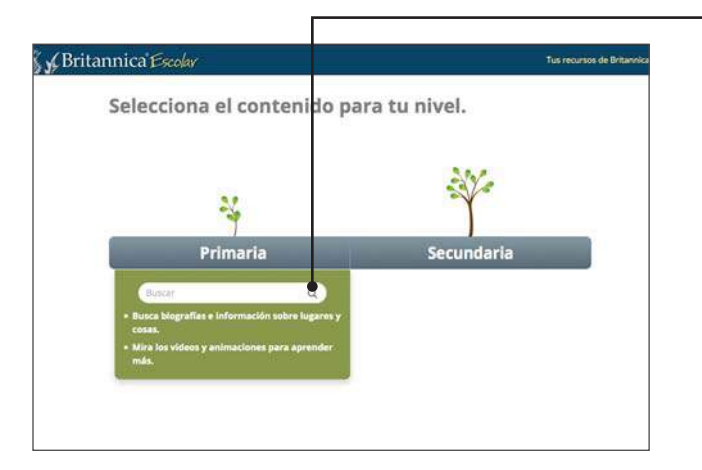

#### Búsqueda de contenido para dos niveles académicos

#### **Primaria**

En la página principal los estudiantes pueden hacer sus búsquedas usando palabras claves, categorías destacadas o temas curriculares.

El contenido del *Animal del día* y *¿Sabías que…?*  cambia cada vez que el alumno ingresa a la página principal para mantener el interés de los estudiantes.

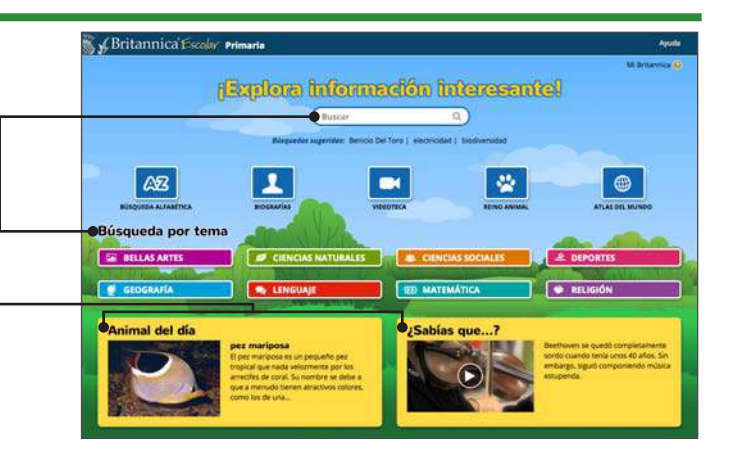

#### **Secundaria**

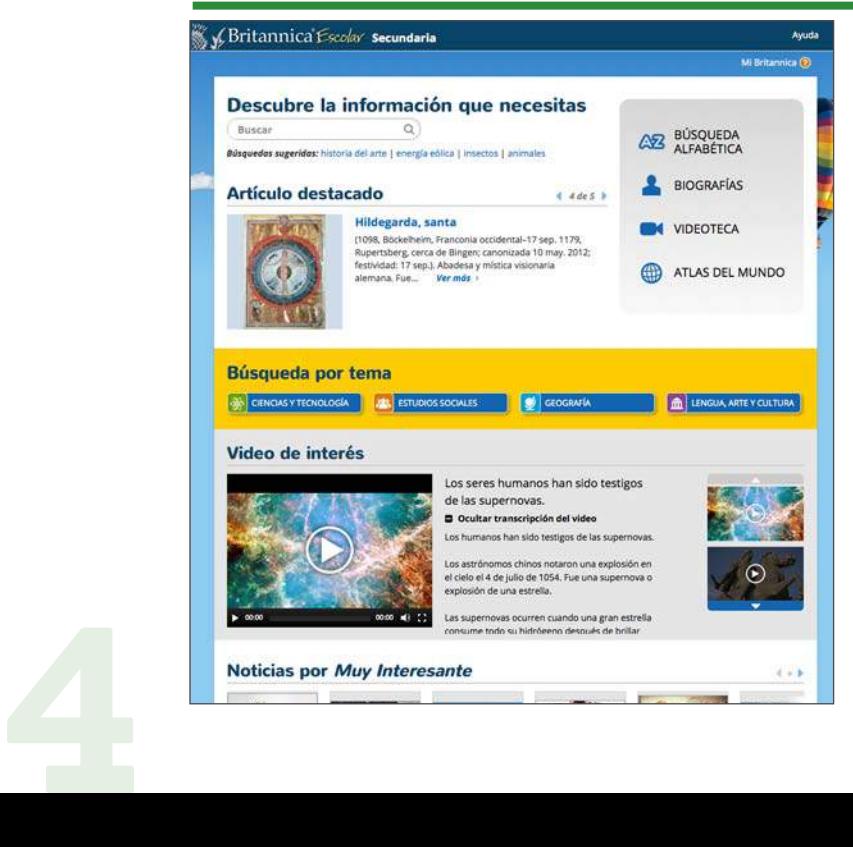

Este nivel ofrece artículos de contenido más avanzado, además de imágenes, mapas, audio y videos para ayudar a los estudiantes a analizar y evaluar múltiples fuentes de evidencia.

# **GETTING STARTED PRINARY PRIMARIA**

#### **Resultados de la búsqueda**

Para empezar a usar el portal utilice el cuadro de búsqueda en la parte superior de cada página o haga su búsqueda por orden alfabético, tema, biografía, grupo animal o su hábitat, o lista de videos educativos.

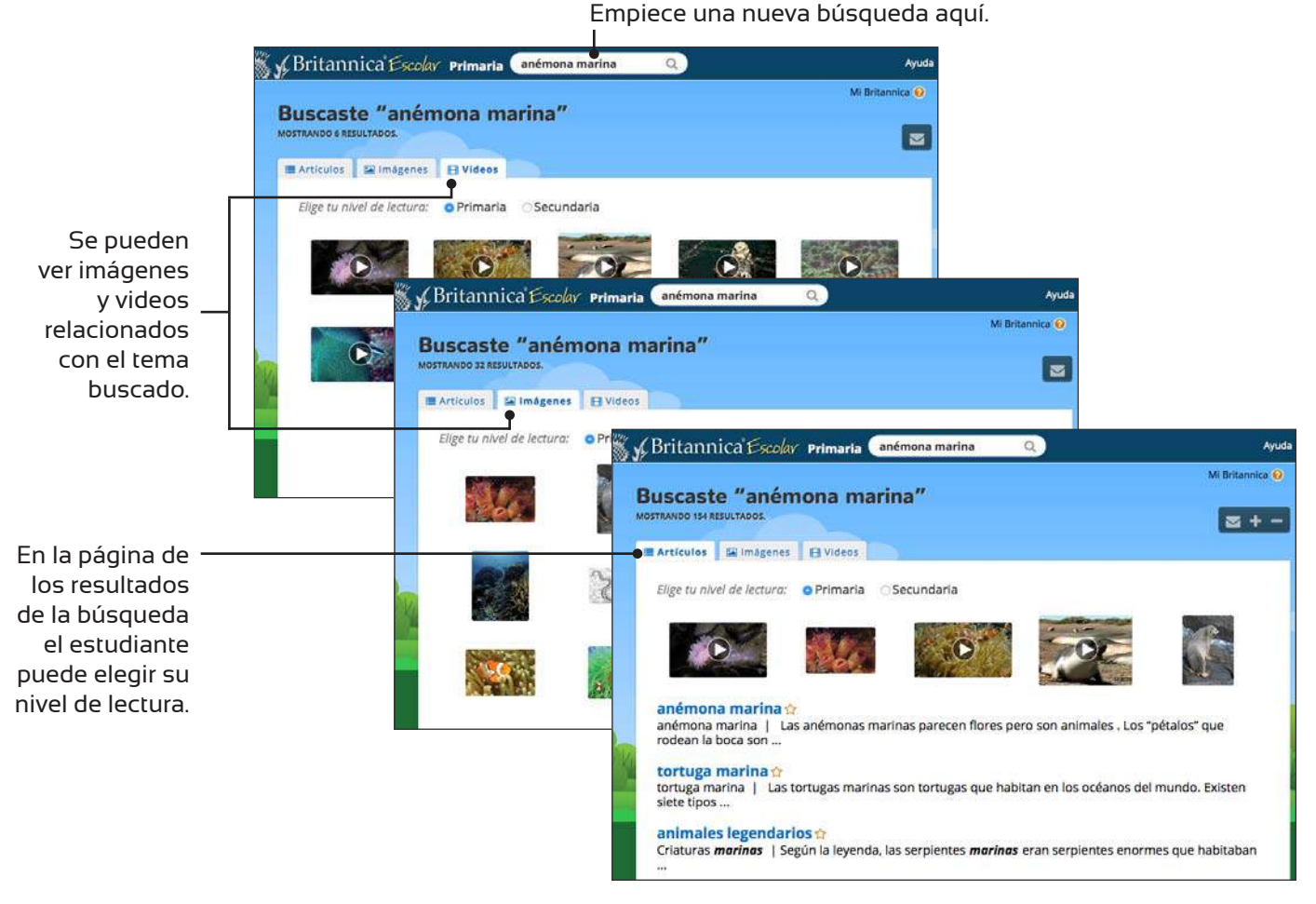

#### **Artículos**

Sy Britannica Escolar Primaria (Dusc anémona marina

 $\odot$ 

Articule

#### Britannica cuenta con artículos que se destacan por su contenido informativo y por sus relevantes elementos multimedia.

 $\frac{a}{1}$ ष्ट्र<br>ब

los estudiantes más jóvenes puedan centrarse en El texto de cada artículo está segmentado para que

comen.

en los océanos de todo el mundo. Las anémonas marinas son seres invert

hasta 1,5 metros (5 pies) de ancho.

columna vertebral. Tienen un cuerpo bi

Las anémonas marinas parecen flores pero son animales. Los

Si desea, puede imprimir artículos e imágenes, o enviar por correo electrónico los resultados de el contenido informativo con más facilidad. búsquedas, artículos, imágenes, videos y audio. Además, puede agregar los artículos, imágenes y videos a sus "favoritos" para su consulta posterior.

> Las imágenes espectaculares les dan vida a los diferentes temas tratados en *Britannica Escolar*.

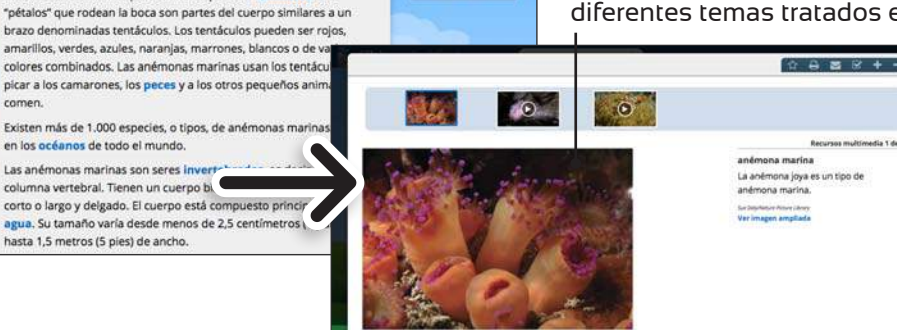

#### **Búsqueda alfabética**

Usted puede buscar artículos por orden alfabético.

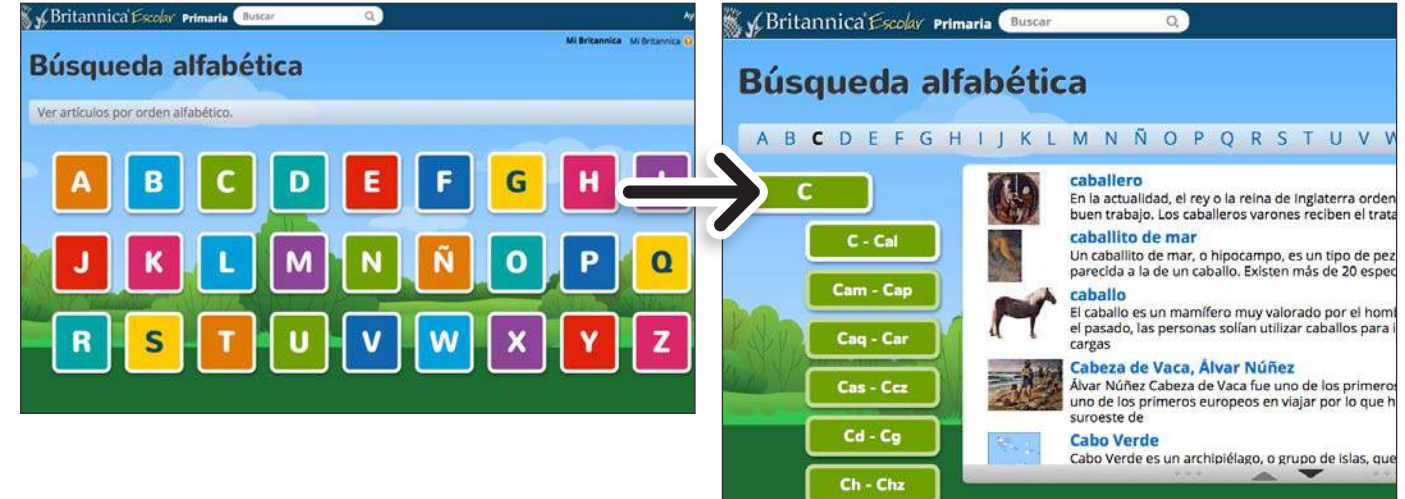

#### **Biografías**

Si prefiere, puede también hacer sus búsquedas de biografías por orden alfabético.

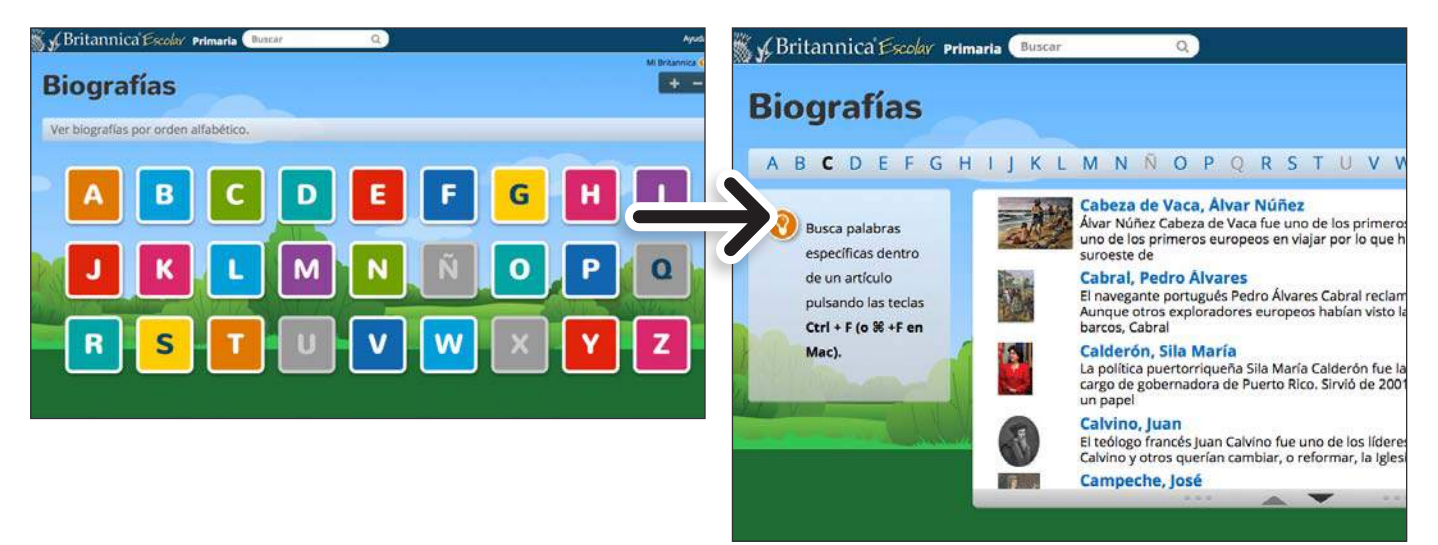

#### **Atlas del mundo**

Busque informaciones sobre los diferentes países del mundo usando el *Atlas del mundo* interactivo.

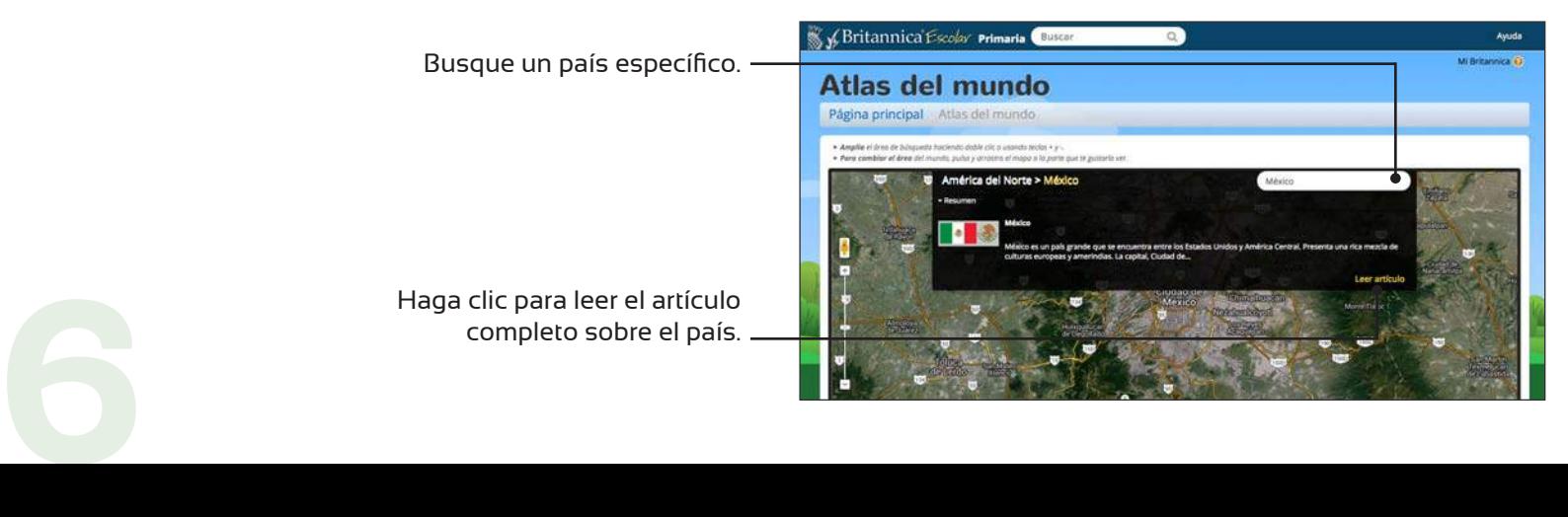

#### **Videoteca**

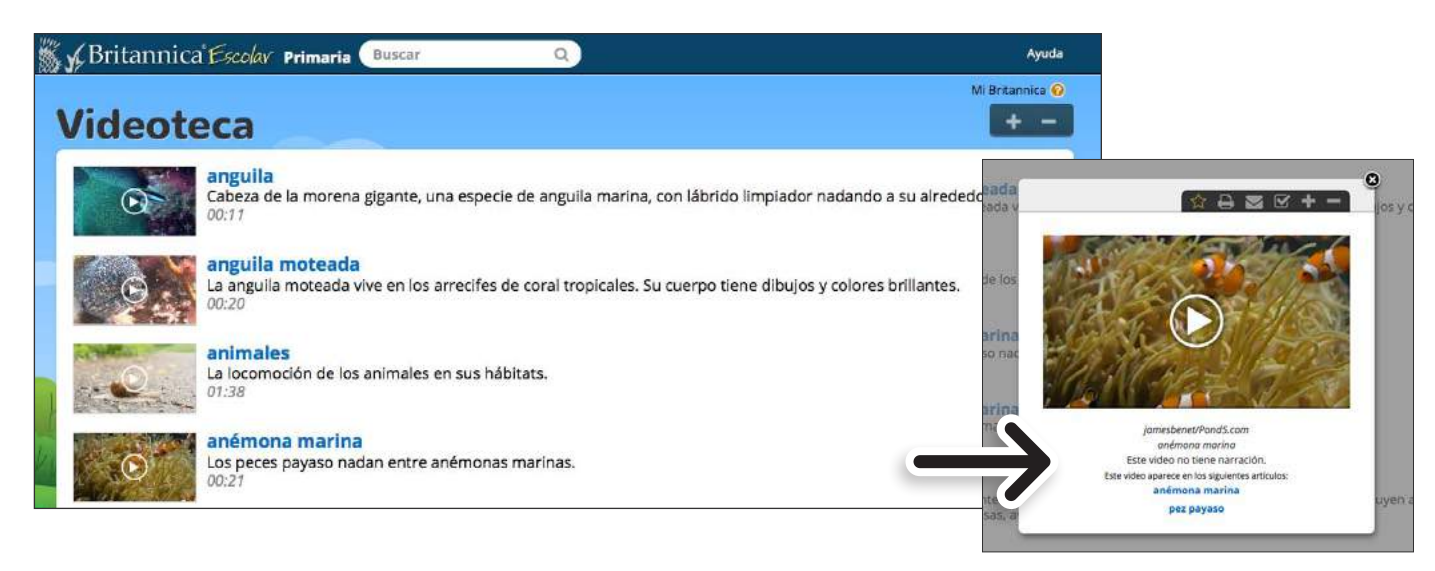

**BÚSQUEDA** 

**BÚSQUEDA** 

#### **Reino animal**

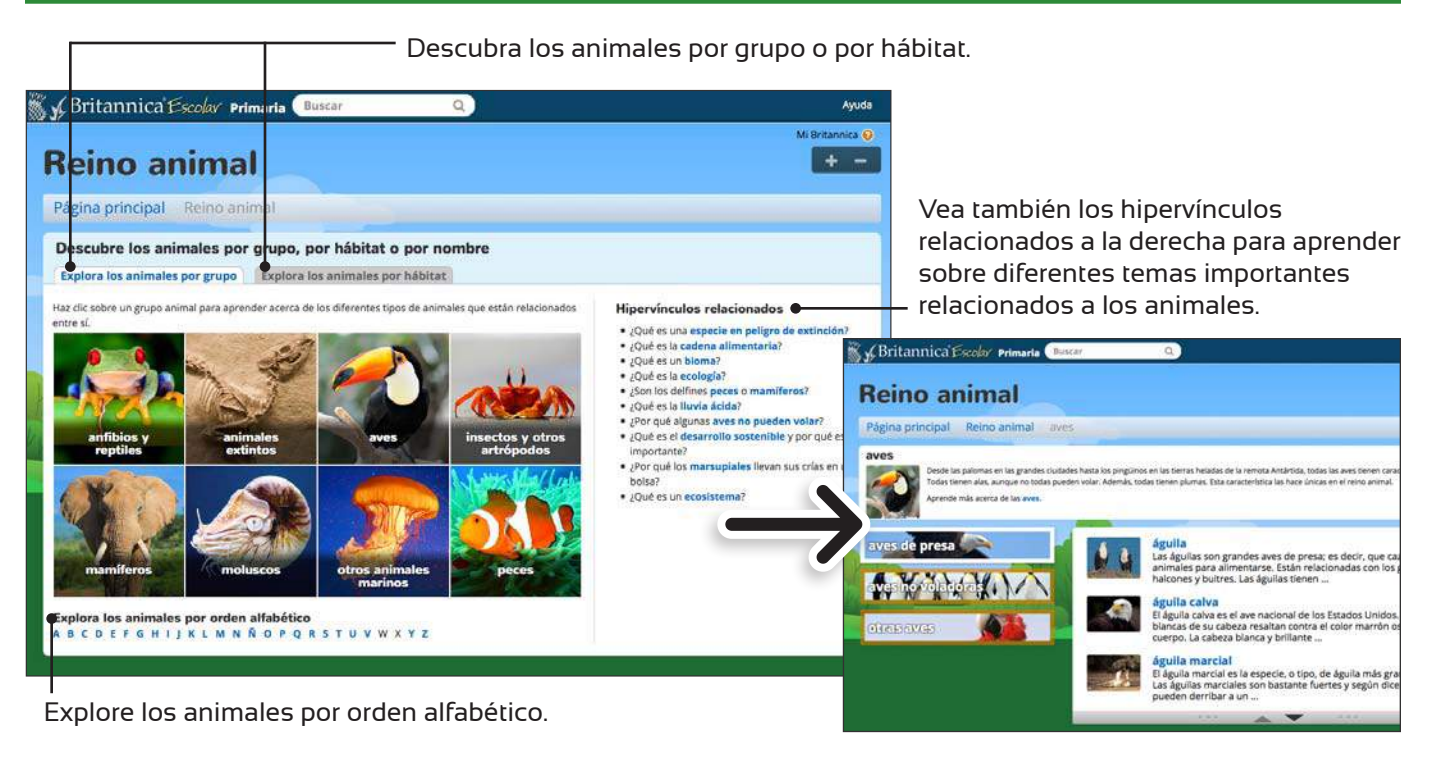

#### **Búsqueda por tema**

Haga clic en el tema para ver una lista de artículos relacionados.

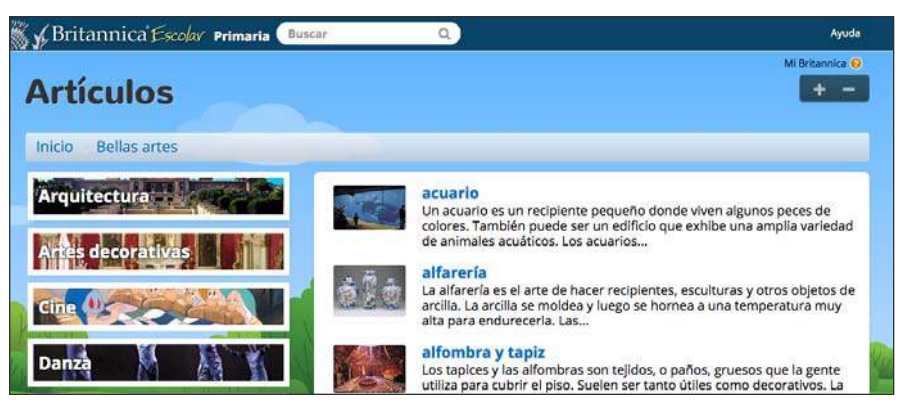

*Mi Britannica* proporciona a los educadores y estudiantes una forma rápida y fácil de guardar y organizar los diferentes materiales disponibles en *Britannica Escolar*, incluyendo artículos, imágenes y videos. Siga los siguientes pasos para crear su cuenta y empezar a usar *Mi Britannica*.

#### **Búsqueda por tema**

Guarde o marque como "favorito" cualquier artículo, imagen o video disponible en el portal.

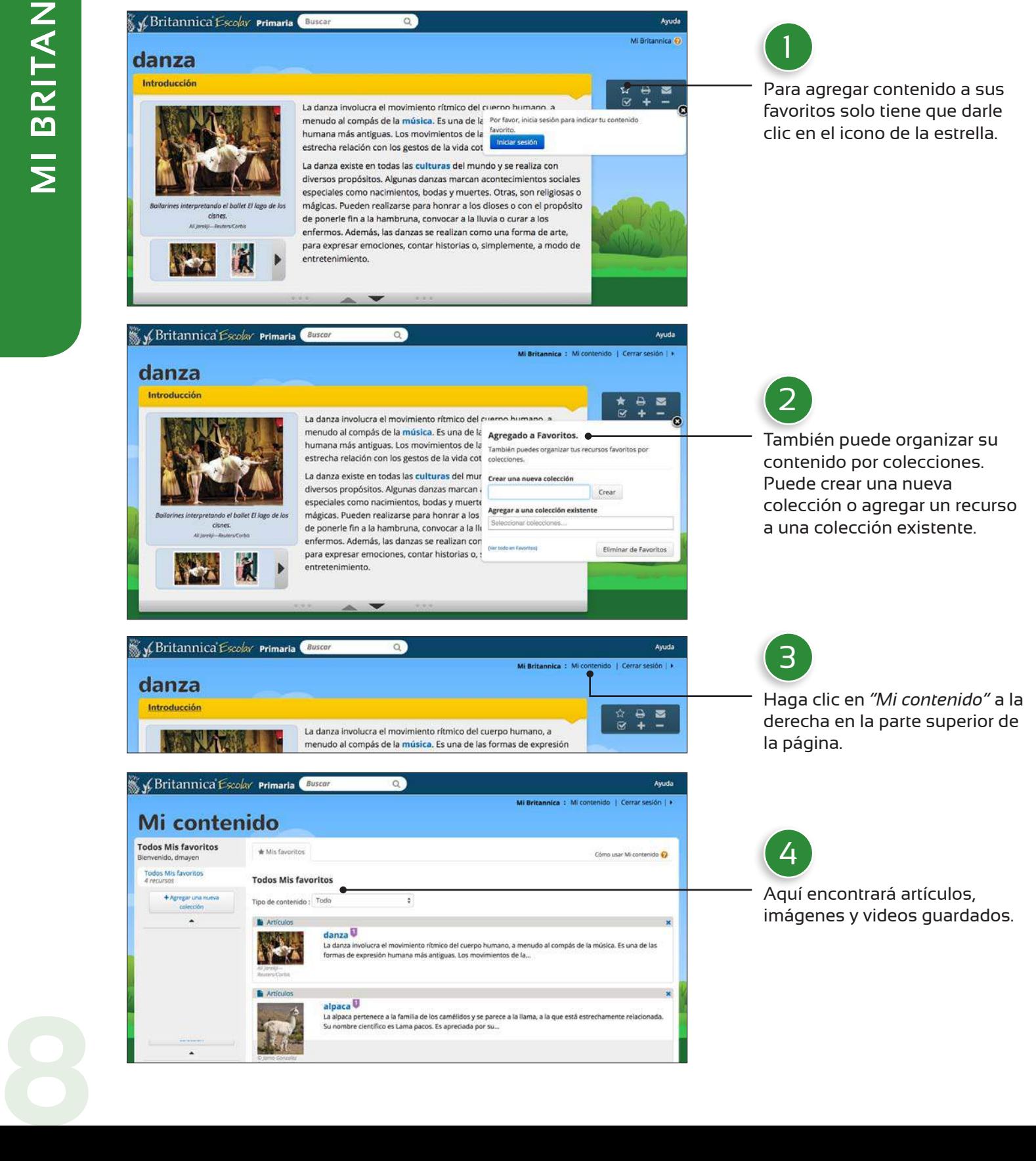

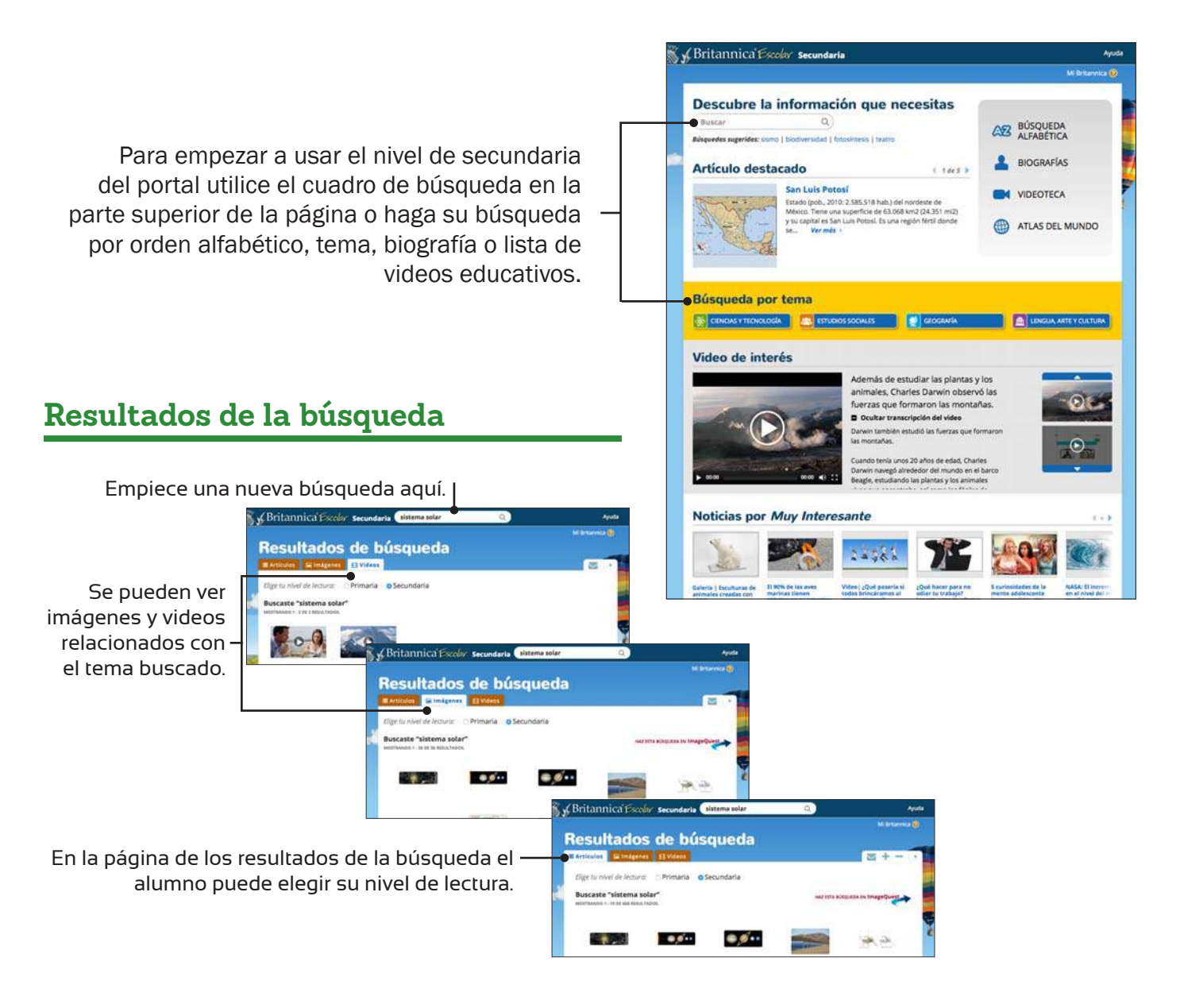

Los artículos en este nivel son del contenido más avanzado y apoyan el aprendizaje de los estudiantes de secundaria.

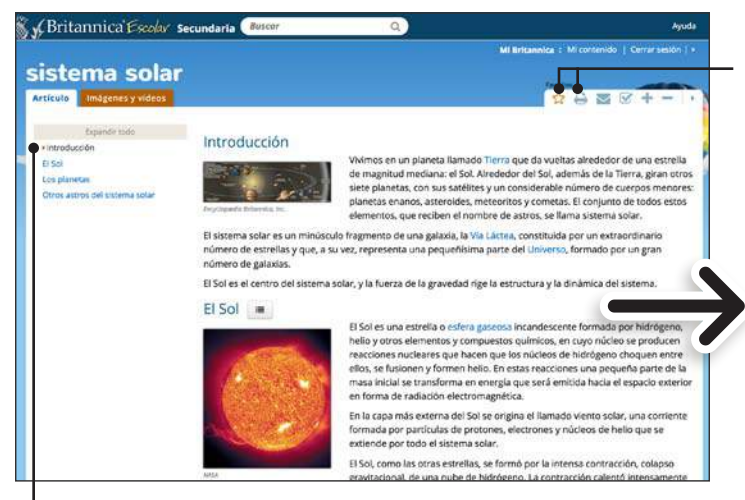

la tabla de contenido del artículo y acceder. directamente al subtema que le interesa.

Si desea, puede imprimir artículos e imágenes, o enviar por correo electrónico los resultados de búsquedas, artículos, imágenes, videos y audio. Además, puede agregar los artículos, imágenes y videos a sus "favoritos" para su consulta posterior.

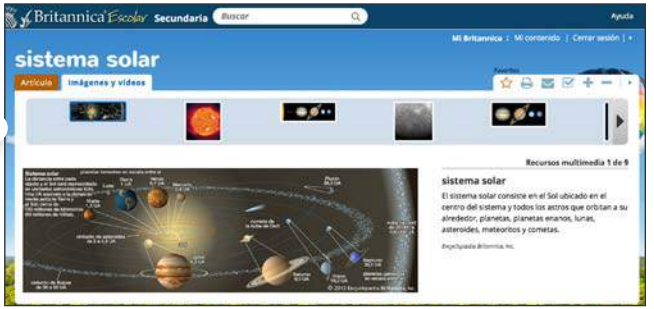

A la izquierda usted puede expandir o contraer Las imágenes espectaculares les dan vida a los<br>La tabla de contenido del artículo y acceder diferentes temas tratados en *Britannica Escolar*.

#### Búsqueda alfabética **Biografías**

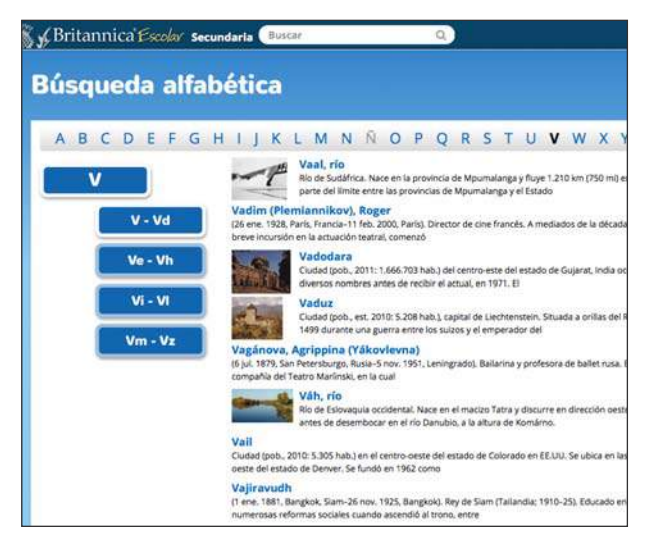

#### **Videoteca**

Usted puede buscar artículos por Si prefiere, puede también buscar biografías<br>orden alfabético.<br>por orden alfabético. por orden alfabético.

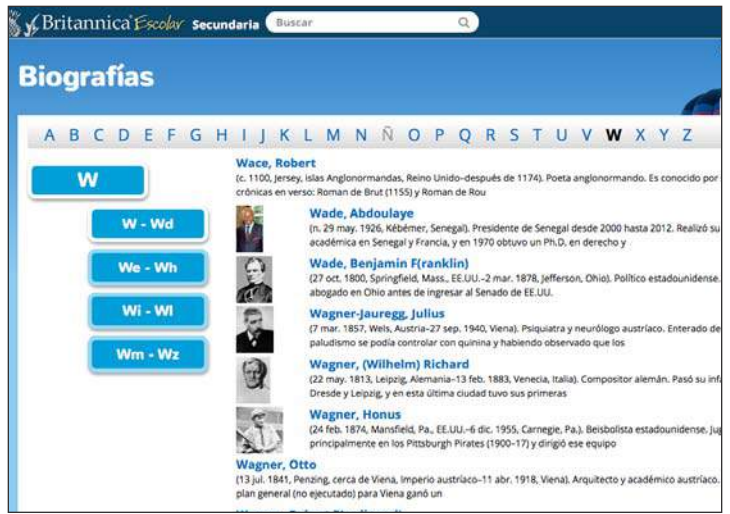

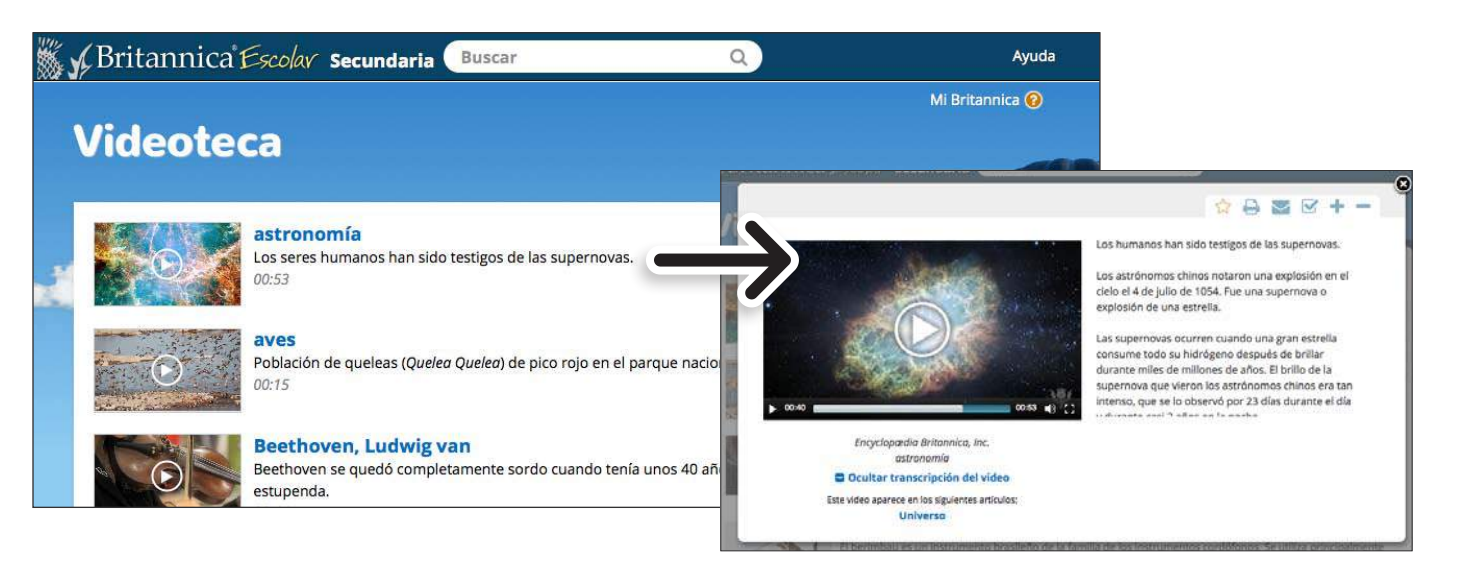

#### **Atlas del mundo**

Busque informaciones sobre los diferentes países del mundo usando el *Atlas del mundo* interactivo.

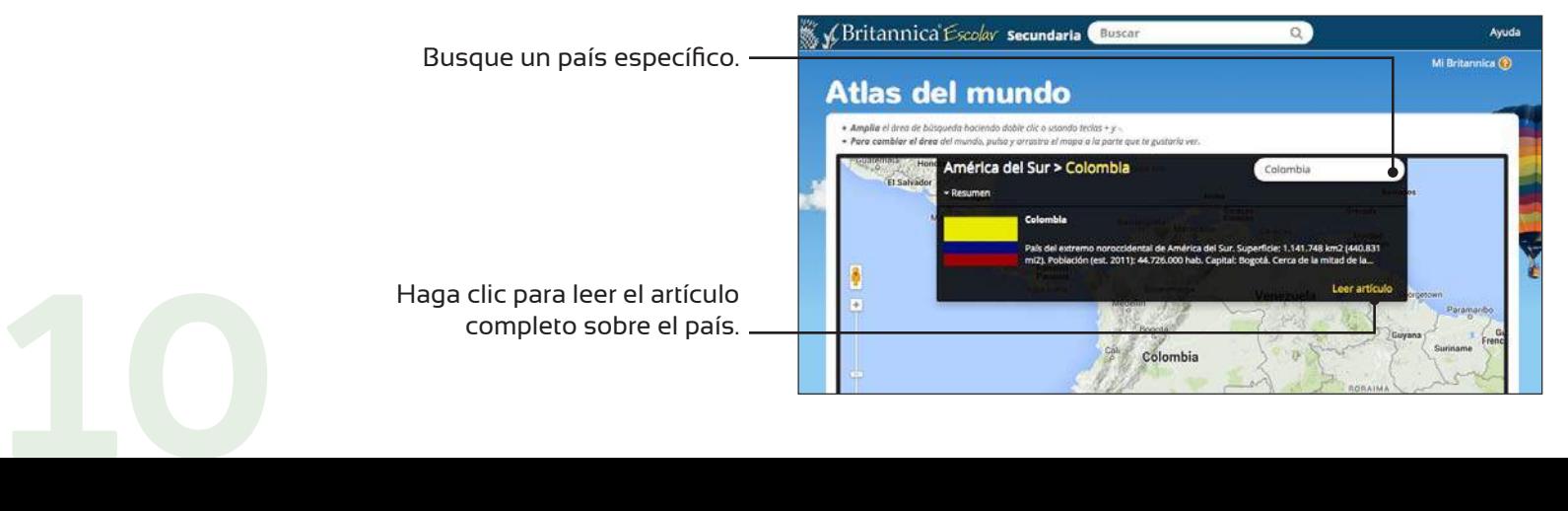